## *Selbstbesteller (Keilhau und Personal)*

Bitte bestellen Sie bis spätestens Sonntag 18:00 Uhr für die Folgewoche das Mittagessen. Um ein Gericht auszuwählen, klicken Sie bitte auf das grüne Plus Symbol.

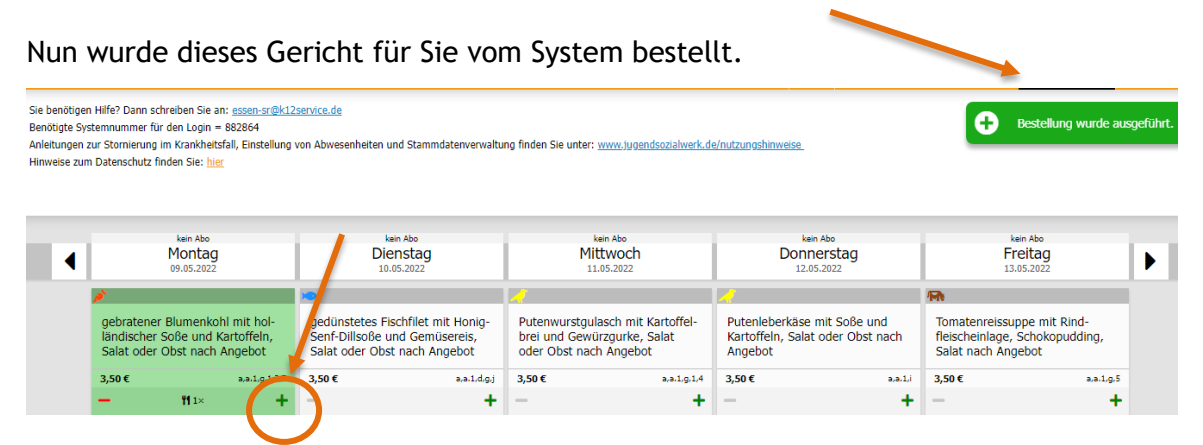

Um ein bestelltes Gericht wieder zu stornieren, reicht ein einfacher Klick auf **das rote Minus Symbol.** Eine Bestätigung der Stornierung wird ihnen direkt angezeigt. Die Stornierung muss bis spätestens 07:30 Uhr am aktuellen Tag erfolgen.

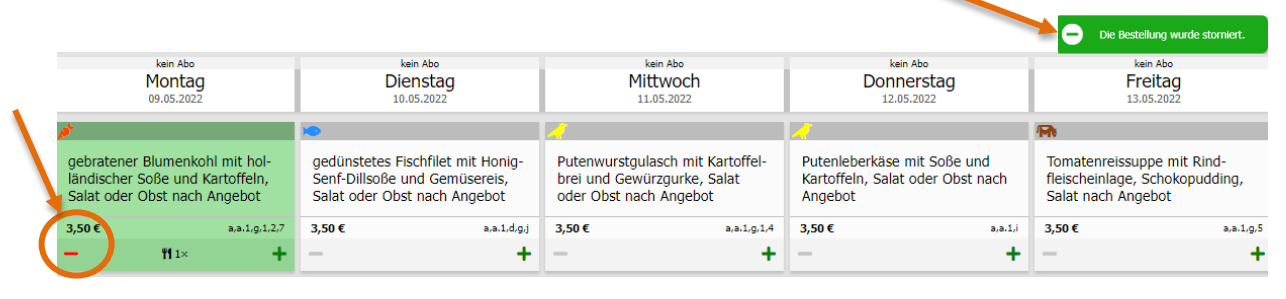

## *Übersicht der Bestellungen*

Durch einen Klick auf "Meine Bestellungen" gelangen Sie in Ihre persönliche Bestellübersicht. In der Bestellübersicht werden Ihnen alle getätigten Bestellungen angezeigt. Auch hier können Sie Bestellungen stornieren, wenn Sie auf das rote Feld mit dem Mülleimer klicken.

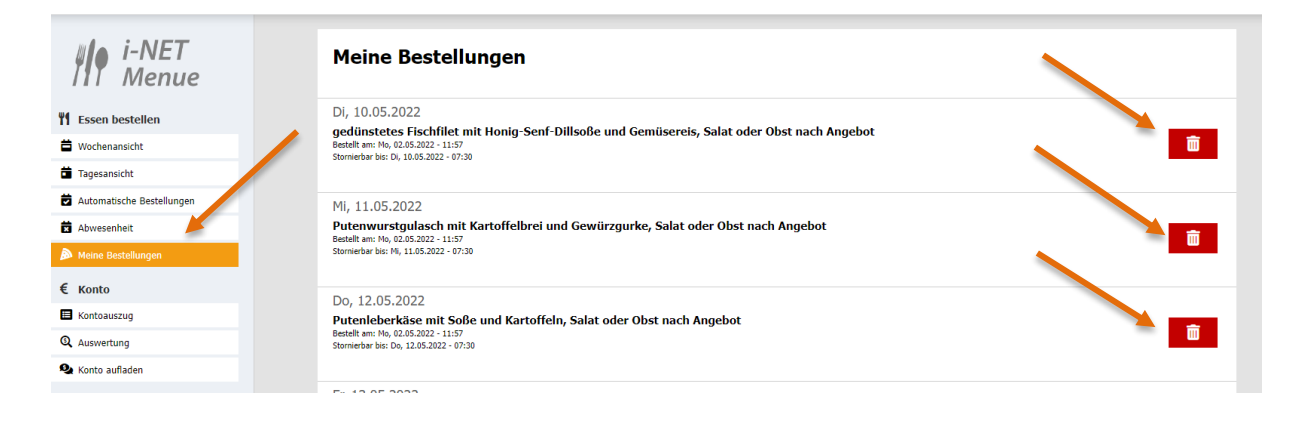